# **Guía de desarrollo de portales sobre Liferay Oficina 2.0**

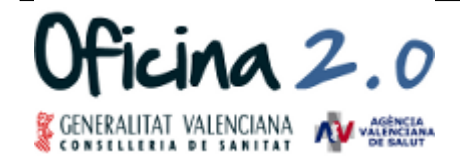

ÁREA DE INFORMÁTICA, TELECOMUNICACIONES Y ORGANIZACIÓN

Atención al Cliente de la Oficina 2.0 brm o2@gva.es 961 961 961 961 680

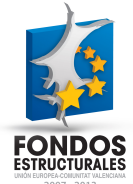

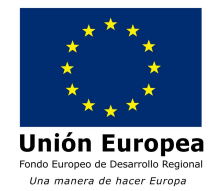

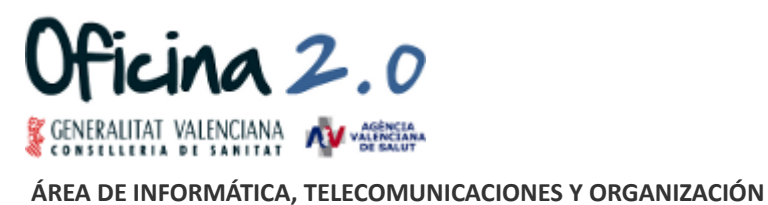

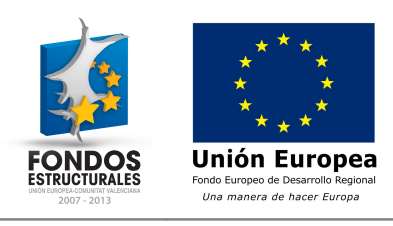

#### **Control de versiones**

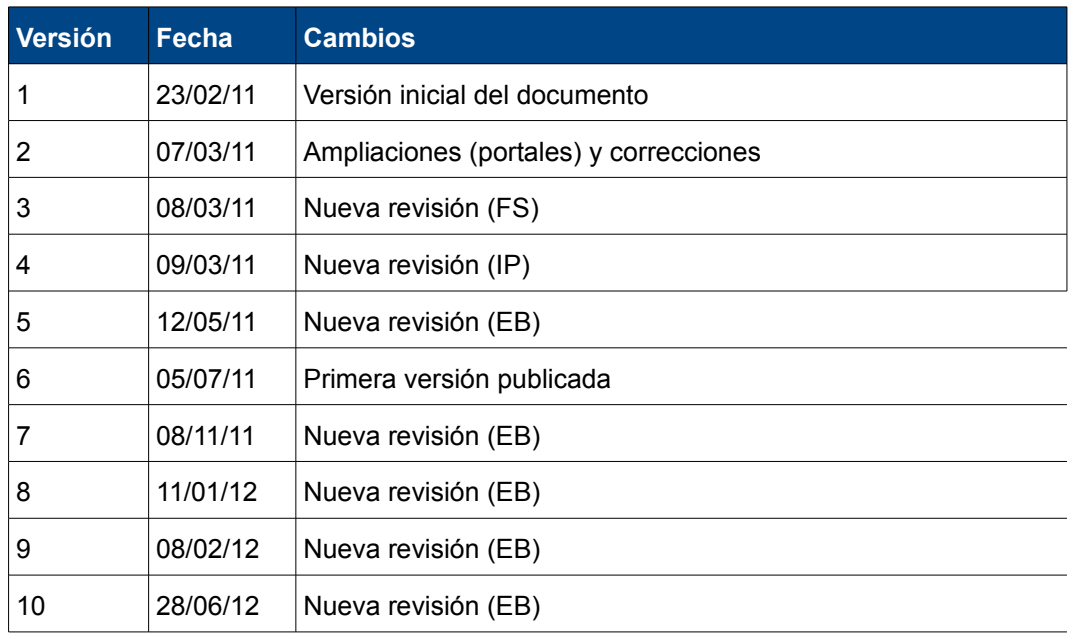

#### **Documentos relacionados**

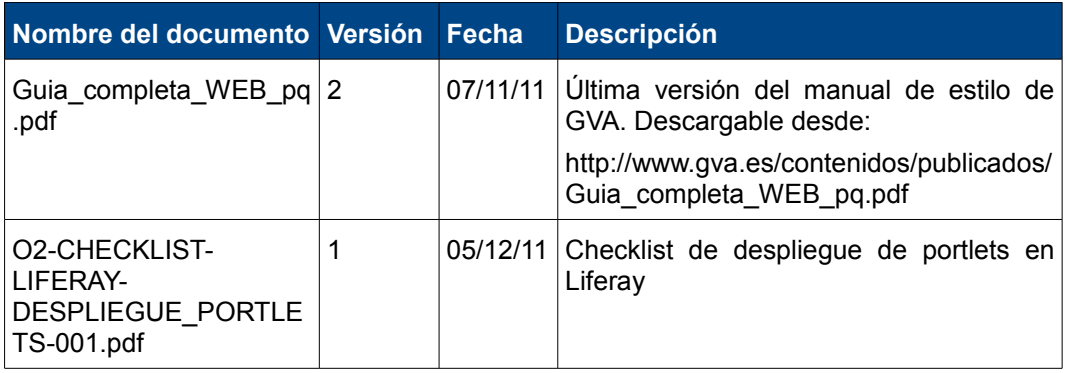

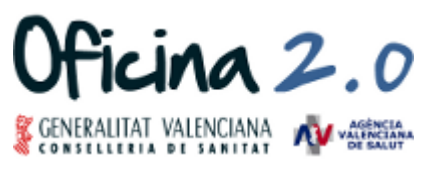

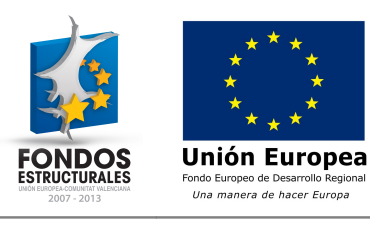

## **Índice de contenido**

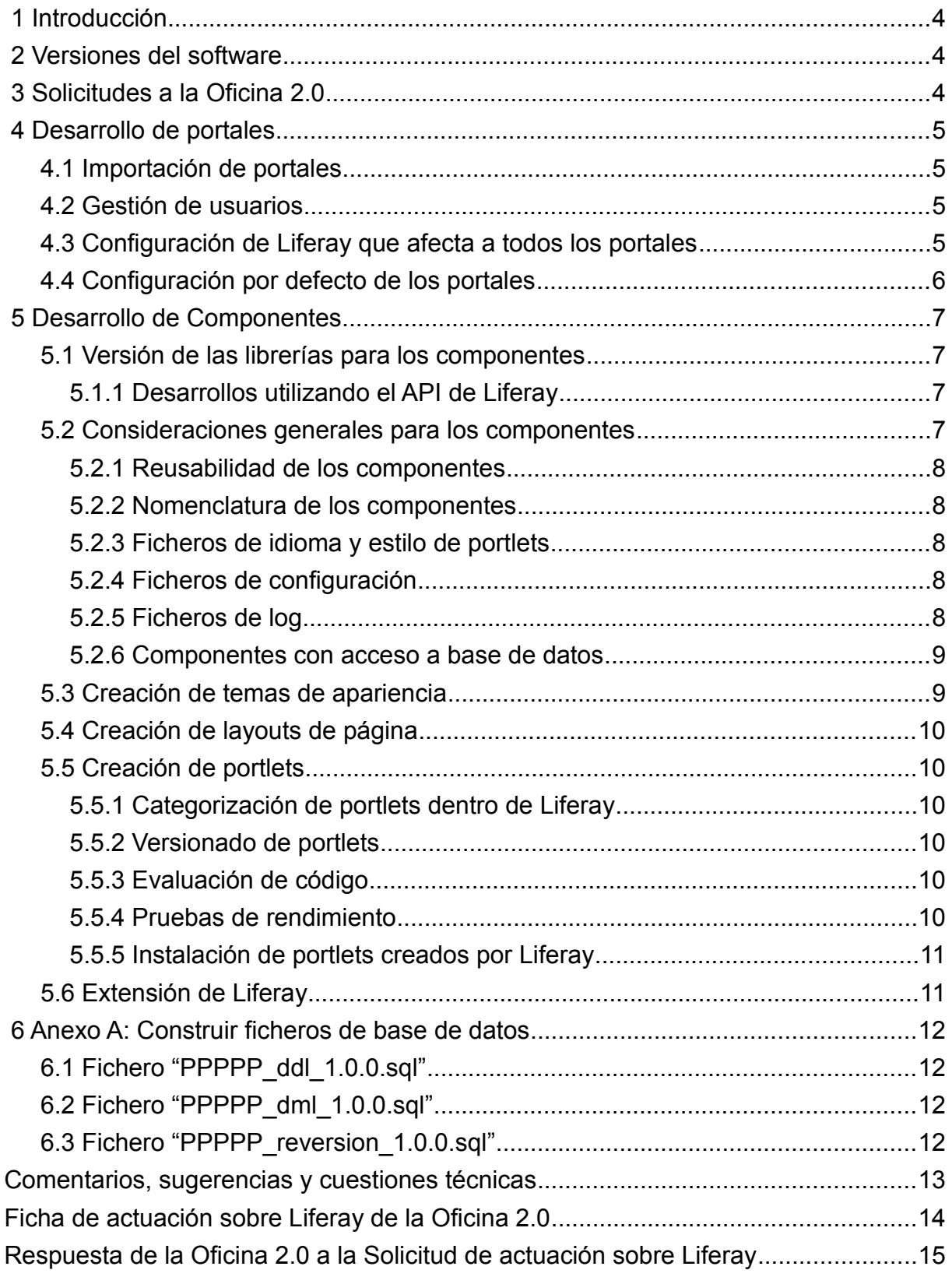

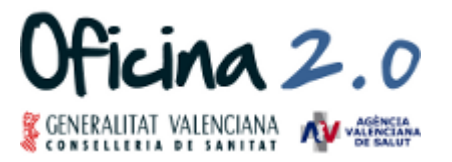

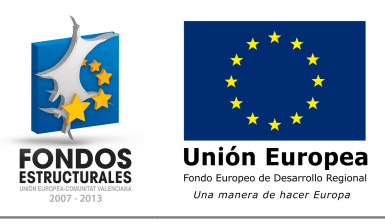

Licencia........................................................................................................................16

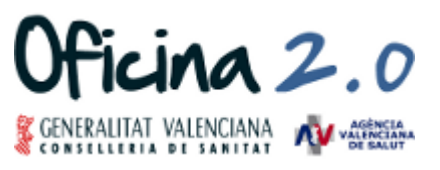

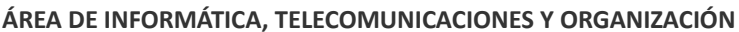

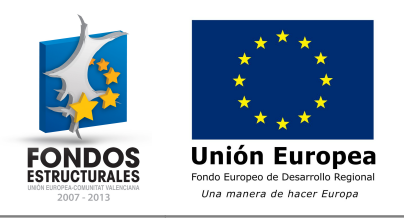

### **1 Introducción**

El presente documento define las pautas a seguir para el desarrollo y la creación de un portal sobre el producto Liferay, acogido al servicio "Alojamiento Liferay" de la Oficina 2.0.

Para ello, se incluirán tanto los procedimientos como la nomenclatura que se utilizarán en la creación de cada portal y sus componentes. La estandarización de la nomenclatura es necesaria para que no se produzcan confusiones entre los componentes pertenecientes a cada portal.

Con motivo de facilitar la lectura y comprensión de esta guía, se reseña la siguiente notación:

- Se hace referencia al nombre de portal con PPPPP (en mayúsculas) ó ppppp (en minúsculas).
- Se hace referencia al nombre del componente con CCCCC (en mayúsculas) ó ccccc (en minúsculas).

### **2 Versiones del software**

En la plataforma tecnológica de la Oficina 2.0, se ha instalado actualmente Liferay 6.0 Enterprise Edition SP2.

La pila de software sobre la que se encuentre dicha plataforma se compone de:

- Solaris 10
- Apache 2.2.15
- JBoss EAP 5.0.1
- PostgreSql 8.1.11
- JDK 1.6.0\_32

Estas son las versiones en el momento de redactar este documento y cambiarán atendiendo a las necesidades del servicio, de la Oficina 2.0 o de los servicios proporcionados por AITO (Área de Informática, Telecomunicaciones y Organización).

La Oficina 2.0 dispone de una máquina virtual de VMWare, que emula lo máximo posible la plataforma sobre la que está instalado Liferay, para proporcionarla a los equipos de desarrollo que lo soliciten.

### **3 Solicitudes a la Oficina 2.0**

El el presente documento se explica el procedimiento estándar para el servicio de Alojamiento Liferay. Cualquier otro tipo de solicitud no recogida en este manual puede ser propuesta para su estudio a la Oficina 2.0 por cualquiera de los siguientes mecanismos:

- Por teléfono (961) 961 680
- Correo electrónico: [brm\\_o2@gva.es](mailto:brm_o2@gva.es)
- A través del portal de la Oficina 2.0:<http://oficina20.san.gva.es/contacto>

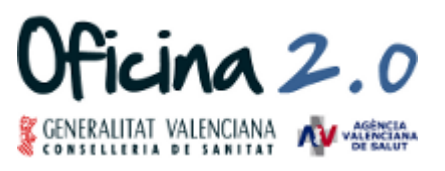

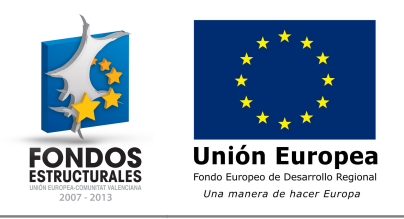

### **4 Desarrollo de portales**

La implantación de nuevos portales sobre la plataforma de la Oficina 2.0 es un servicio que puede ser solicitado mediante la "*Ficha de actuación sobre Liferay de la Oficina 2.0*" que se encuentra al final del presente manual.

En este apartado se definen las pautas a seguir para el desarrollo e implantación de una nueva instancia de portal. A modo general se deberá tener en cuenta los siguientes conceptos:

- Los nuevos portales, alojados en la plataforma por la Oficina 2.0, serán tratados como nuevas instancias de portal, y se asentarán sobre la base común a todos los portales. Esta nueva instancia se llamará ppppp.
- Cada nueva instancia de portal gestionará sus propiedades específicas mediante configuración de la instancia desde el Panel de Control. No se permitirá la utilización de ficheros de propiedades específicos por instancia.
- El portal base está desplegado en el contexto raíz y ha sido desplegado mediante fichero war (no explotado).

### **4.1 Importación de portales**

Los nuevos portales pueden crearse directamente sobre la instancia del portal que se cree en el entorno de TEST de la Conselleria de Sanitat o bien en un entorno de desarrollo independiente.

La transferencia del portal de desarrollo al entorno de servicio de la Oficina 2.0, en TEST, se realizará mediante la importación de un fichero LAR y los contenidos del mismo serán asignados al usuario que realice la importación.

### **4.2 Gestión de usuarios**

Los usuarios de cada nuevo portal serán administrados por los responsables del portal.

Está disponible activar para los portales que lo requieran la autenticación por LDAP. El LDAP disponible es el Directorio Activo y Gestión de Identidades de la Conselleria de Sanitat. Se deberá indicar en la "*Ficha de actuación sobre Liferay de la Oficina 2.0*" que se quiere utilizar esta funcionalidad y las posibles restricciones de grupos de usuarios admitidos.

### **4.3 Configuración de Liferay que afecta a todos los portales**

A continuación se detallan configuraciones que afectan a todos los portales que se desplieguen bajo la instancia de la Oficina 2.0

- Habilitadas las páginas públicas de los usuarios (deshabilitadas las privadas).
- Almacenamiento de las imágenes y documentos en sistema de ficheros NFS.
- Configurados los bookmarks de: Twitter, Facebook, Menéame, Delicious y Diigo.
- Ocultación del idioma en la URL.
- Idiomas: Castellano, valenciano, inglés, francés, portugués, alemán, italiano y ruso.
- Formatos de edición de Wiki: Creole

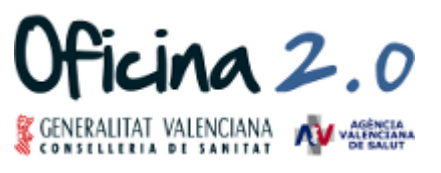

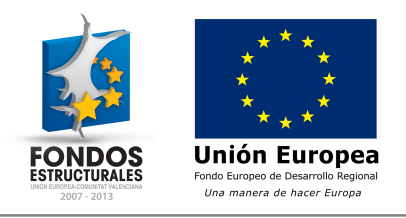

### **4.4 Configuración por defecto de los portales**

A continuación se detallan las configuraciones y componentes por defecto que tendrán los portales:

- 1. Configuración del portal:
	- Deshabilitada la pregunta de seguridad.
	- Desactivada autenticación por LDAP (Se puede activar bajo petición)
- 2. Portlets por defecto que se incluyen en los portales:
	- Social Networking
	- Web forms
	- Workflow de Liferay (Kaleo)

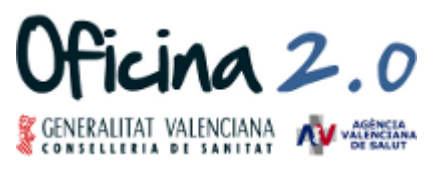

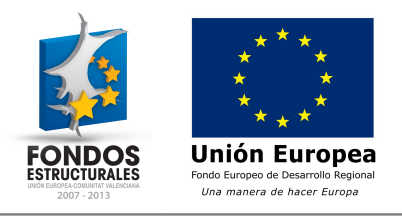

### **5 Desarrollo de Componentes**

En este apartado se definen las pautas a seguir para el desarrollo y creación de portlets, temas de apariencia y layouts de página que vayan a ser utilizados por los diferentes portales que se integrarán en el Liferay base de la Oficina 2.0.

Como se ha comentado para todo nuevo portal, la estandarización de la nomenclatura es necesaria para que no se produzcan confusiones entre los componentes pertenecientes a cada portal.

### **5.1 Versión de las librerías para los componentes**

La versión en la que se despliegan todos los componentes es la nombrada en el punto 2 de este documento, la versión de Liferay 6.0 EE SP2.

En caso de no disponer para desarrollo de una licencia de la versión Enterprise, se recomienda la utilización de la versión e Liferay 6.0.6 Community Edition, aunque estas versiones podrán variar según considere necesario la Oficina 2.0.

### **5.1.1 Desarrollos utilizando el API de Liferay**

La Oficina 2.0, por motivos de compatibilidad en los cambios de versión, desaconseja el desarrollo de componentes que hagan uso del API de Liferay. Siendo conscientes de que determinadas funcionalidades requerirán su utilización cuando se realicen desarrollos que hagan uso del API de Liferay se deberán seguir las siguientes recomendaciones:

- 1. Los desarrollos se deberán realizar utilizando el API de la versión Enterprise desplegada por la Oficina 2.0. Si no se dispone del API de esta versión, la Oficina 2.0 la podrá proporcionar a los desarrolladores.
- 2. No se deberán incluir las librerías del API de Liferay en el war de despliegue.
- 3. En este caso, se deberán proporcionar pruebas unitarias y un documento para la ejecución de las pruebas que permita validar el componente.
- 4. Se proporcionará a la Oficina 2.0 documentación de clases y métodos del API utilizados.

### **5.2 Consideraciones generales para los componentes**

A continuación se especifican las condiciones que deben de cumplir todos los componentes que se desplieguen bajo la plataforma Liferay de la Oficina 2.0:

- Todos los despliegues de componentes se realizarán por parte de la Oficina 2.0
- La solicitud de despliegue de componentes (adicional al despliegue inicial del portal) se debe realizar mediante la "*Ficha de actuación sobre Liferay de la Oficina 2.0*" que se detalla en los anexos del presente documento.
- Se puede solicitar a la Oficina 2.0 el código fuente de los componentes de los que se disponga para su utilización o modificación. Si se modifica un componente existente, pasará a considerarse un componente nuevo y deberá seguir todas las consideraciones para el desarrollo de nuevos componentes. Este componente deberá ser independiente del componente original y ambos componentes deberán poder coexistir.

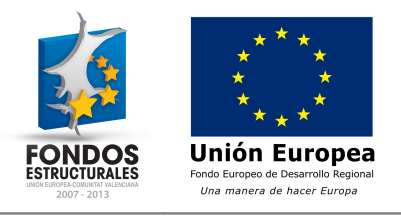

#### **5.2.1 Reusabilidad de los componentes**

Los componentes que aloje la Oficina 2.0 formarán parte del Catálogo de software de la Oficina 2.0 que podrá utilizar cualquier portal de la CS/AVS.

La Oficina 2.0 podrá asumir su mantenimiento bajo las siguientes condiciones:

- 1. Implementación del componente siguiendo las directrices indicadas por la Oficina 2.0
- 2. La gestión de cambios será realizada por la Oficina 2.0 consensuada con todos los portales que lo utilicen

En la "*Ficha de actuación sobre Liferay de la Oficina 2.0*" se indicarán los componentes cuyo mantenimiento se solicita que asuma la Oficina 2.0.

La Oficina 2.0 promueve y apoya la cultura Open Source, por lo que todos los componentes que mantenga la Oficina 2.0 estarán publicados bajo licencia Open Source (GPL o LGPL).

#### **5.2.2 Nomenclatura de los componentes**

Todos los componentes que se instalen/desplieguen deben seguir la siguiente nomenclatura estandarizada:

- Temas de apariencia: ppppp-theme.war
- Layouts de página: ppppp-ccccc-layouttpl.war
- Portlets: ppppp-ccccc-portlet.war

Para nuevos componentes comunes a todos los portales, el nombre del portal será **o2**.

#### **5.2.3 Ficheros de idioma y estilo de portlets**

Los ficheros de idioma y de estilo propios de cada portlet, deben incluirse dentro de cada portlet.

Los ficheros de idioma deben estar separados en ficheros de propiedades para que la actualización o ampliación sea lo menos costosa posible.

Los estilos deben estar todos separados en ficheros (css) de las páginas web para reducir el tiempo de adaptación a los estilos del portal en el que se despliegue el portlet en cuestión.

#### **5.2.4 Ficheros de configuración**

Los componentes que requieran de ficheros de configuración deben de tener un fichero de propiedades en una ubicación concreta y seguir una nomenclatura de nombre de fichero que cumpla con el estándar de la Consellería:

- Ubicación de los ficheros de configuración: /etc/app/conf/gportal/ppppp
- Nomenclatura de fichero: local.ppppp-ccccc.properties

#### **5.2.5 Ficheros de log**

Los ficheros de log que se creen desde los componentes deben tener una ubicación concreta y seguir una nomenclatura de nombre de fichero concreta para cada aplicación. Además se pueden definir diferentes ficheros de log para los diferentes tipos de log: Error, Info, Warning, etc *(LEVEL).*

- Ubicación de los logs: /var/logs/app/gportal/ppppp
- Nomenclatura de fichero: ccccc\_*LEVEL*.log
- Patrón de creación de las líneas de log: %d{yyyy-MM-dd HH:mm:ss,SSS} %-5p (%C:%L) - %m%n

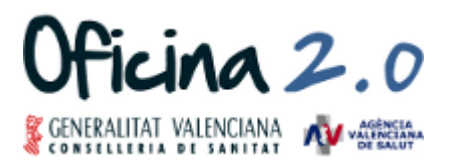

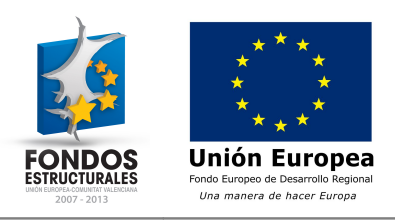

Ejemplo de configuración de log4j para logs de error:

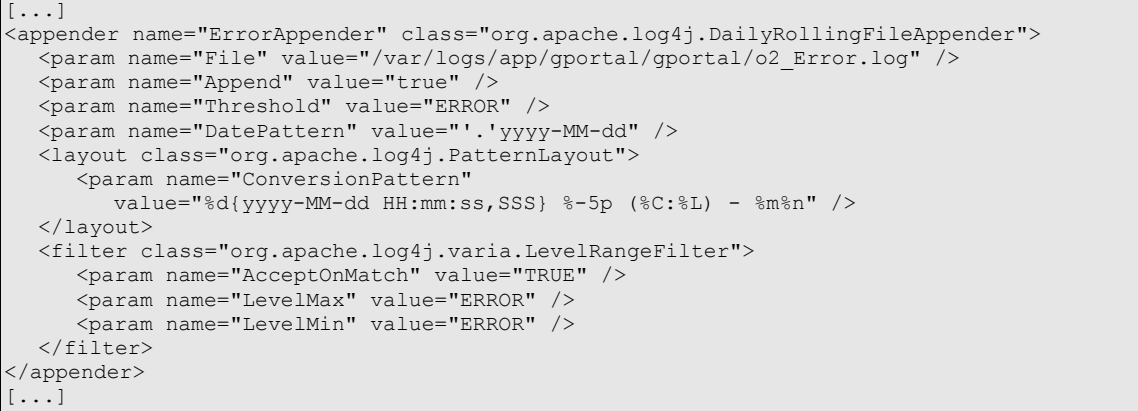

#### **5.2.6 Componentes con acceso a base de datos**

Los componentes que requieran de sus propias tablas en base de datos deberán configurar su acceso a base de datos mediante JNDI.

El JNDI a utilizar dependerá del número de tablas que se utilicen para el componente/aplicación y deberá ser consensuado con la Oficina 2.0. Se ha establecido que componentes que utilicen menos de 4 tablas utilizarán el JNDI "jdbc/gportalPortletsDS". Para componentes/aplicaciones que utilicen más de 4 tablas se acordará un JNDI específico (esquema de base de datos propio).

La nomenclatura de los elementos de base de datos deberá ser la siguiente:

- Tabla: PPPPP\_CCCCC\_*Nombre\_de\_la\_tabla*
- Vista: PPPPP\_CCCCC\_*Nombre\_de\_la\_vista\_*VW
- Secuencia: PPPPP\_CCCCC\_*Nombre\_de\_la\_secuencia*\_SEQ

En la solicitud de despliegue de los componentes con acceso a datos deben adjuntarse los scripts de creación/modificación de las tablas, vistas y secuencias, los scripts de introducción/actualización de datos y los scripts para realizar una marcha atrás.

Las pautas a seguir para la creación de los ficheros de script se especifican en el "Anexo A: Construir ficheros de base de datos".

#### **5.3 Creación de temas de apariencia**

Cada nuevo portal puede tener su propio tema de apariencia, siendo el tema genérico de la Conselleria de Sanitat/Agencia Valenciana de Salud el que se aplicará por defecto y que cualquier nuevo portal podrá utilizar libremente.

Además de seguir la nomenclatura y las otras consideraciones generales, se exige que en la creación de los temas se siga la guía de estilo de GVA y los requisitos que se definen en dicha guía. El tema se debe empaquetar en un fichero war.

Se recomienda utilizar el SDK, versión 6.0-EE-SP2, proporcionado por Liferay para la creación de los temas.

El tema de apariencia por defecto de la Oficina 2.0 tiene tres versiones disponibles para su utilización:

- Tema O2: Tema con los colores y banner estándar de la Oficina.
- Tema O2 banner: Tema con los colores y con un visor de contenido web en el banner superior para su personalización dinámica de la imagen del banner.
- Tema O2 banner slideshow: Tema con los colores y banner con carrusel de imágenes.

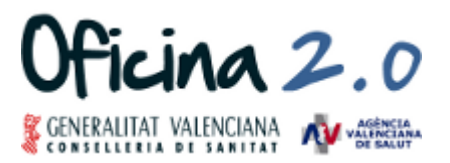

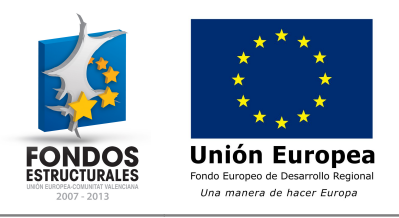

• Tema O2 menú desplegable: Tema con los colores y banner estándar de la Oficina con menú desplegable de segundo nivel.

En el caso de que el tema de apariencia incluya etiquetas de idioma estas se deberán de proporcionar a la Oficina 2.0 junto al tema para que sean incluidas en los ficheros de idioma generales del portal. Estas etiquetas tendrán que identificar el portal al que pertenecen para que no puedan causar confusión ni sobreescritura de otras ya existentes. Por ejemplo: "oficina20.texto.enlace.GVA".

### **5.4 Creación de layouts de página**

La Oficina 2.0 proporciona una serie de layouts de página que se pueden utilizar en cualquier página y personalizar mediante CSS.

Si es necesaria la creación de un nuevo layout se tendrán que cumplir las condiciones generales de los componentes citadas anteriormente y empaquetar el layout en un fichero war. Es importante que antes de crear un nuevo layout se contacte con la Oficina 2.0 para analizar y validar este nuevo layout de página.

Se recomienda utilizar el SDK, versión 6.0-EE-SP2, proporcionado por Liferay para la creación de los layouts de página.

### **5.5 Creación de portlets**

La tecnología propuesta por la Oficina 2.0 para la creación de portlets es Icefaces 2.0 y JSF 2.0, además del uso de Spring e Hibernate. Aunque se sugieren estas tecnologías, los portlets podrán ser desarrollados con cualquiera de las tecnologías Java existentes para la creación de portlets.

#### **5.5.1 Categorización de portlets dentro de Liferay**

Los portlets dentro de Liferay deben de estar categorizados para que se puedan localizar más fácilmente en el momento de añadirlos a las páginas, por eso se debe crear una categoría por aplicación/portal. Esta categoría ("name") se deberá añadir al fichero de idioma para su traducción a los diferentes idiomas del portal, siguiendo la nomenclatura de propiedades de idioma.

Ejemplo de fichero liferay-display.xml:

```
<display>
  <category name="o2.portlets.ejemplos">
     <portlet id="o2-ejemplo-portlet" />
  </category>
</display>
```
### **5.5.2 Versionado de portlets**

Debido a que cada nueva versión de un portlet que se despliegue en el entorno de la Oficina 2.0 debe de tener una versión posterior a la versión desplegada anteriormente, se debe de llevar a cabo una numeración de versiones incremental y así cumplir con los estándares de despliegue de la Conselleria.

Esta numeración de versiones deberá seguir el patrón X.Y.Z:

- X es la versión principal.
- Y es la versión secundaria.
- Z es el indicador de parche.

El número de versión a desplegar se deberá especificar en la ficha de actuación.

#### **5.5.3 Evaluación de código**

Debido a una exigencia de GEES, se deberá proporcionar el código fuente de todos los desarrollos que se realicen para portales albergados por la Oficina 2.0.

Guía de desarrollo de portales sobre Liferay **Página- 10** anos estas estas entre a partida en el parte de la part

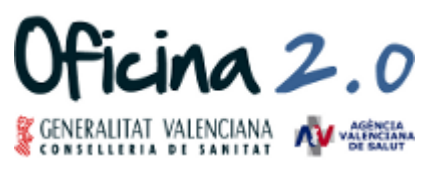

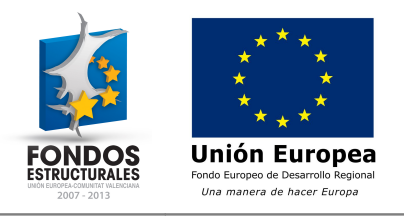

La Oficina 2.0 evaluará todo el código que vaya a ser desplegado en Liferay a través de los servicios proporcionados por GEES. La Oficina 2.0 cumplirá la política de calidad del software de AITO.

#### **5.5.4 Pruebas de rendimiento**

Debido a una exigencia de GEES, se deberán proporcionar pruebas de rendimiento creadas con las herramientas JMeter o Introscope para determinar si el portlet desarrollado tiene un rendimiento óptimo en un escenario habitual de trabajo.

La Oficina 2.0 junto a GEES analizarán el rendimiento y proporcionarán los resultados obtenidos al equipo de desarrollo de los portlets para que genere un informe de conclusiones.

Para obtener más información sobre las pruebas de garantía se deberá solicitar a la Oficina 2.0 por medio del correo electrónico.

#### **5.5.5 Instalación de portlets creados por Liferay**

En el caso de necesitar utilizar los portlets que proporciona Liferay y que no están incluidos en el portal por defecto (por ejemplo, portlet web form), se deberá solicitar su despliegue mediante un correo electrónico a soporte o2@gva.es (con copia a [brm\\_o2@gva.es\)](mailto:brm_o2@gva.es) y la Oficina 2.0 analizará si es factible la instalación del nuevo portlet.

### **5.6 Extensión de Liferay**

La modificación de los portlets base o el core de Liferay mediante hooks o plug-ins de extensión no está permitida ya que puede afectar a futuras actualizaciones y cambios de versión de Liferay, además de producir comportamientos no deseados en los otros portales.

En el caso de que sea una necesidad vital para el portal, será evaluado por el Comité Operativo de la Oficina 2.0.

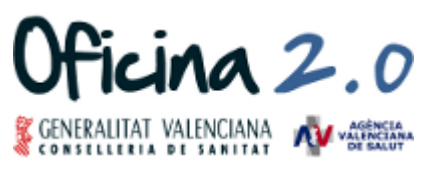

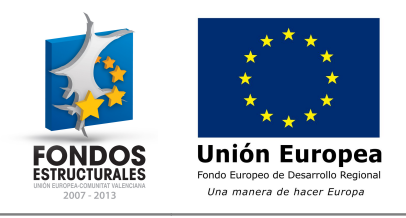

### **6 Anexo A: Construir ficheros de base de datos**

En este apartado se muestra un ejemplo básico de creación de scripts de base de datos para un portlet que tendrá sus tablas en el esquema común "us\_gportal\_portlets".

### **6.1 Fichero "PPPPP\_ddl\_1.0.0.sql"**

#### Fichero de estructura de datos:

```
SET client encoding = 'UTF8';
 -- CONEXION
\connect alsis us_gportal_portlets
-- ESQUEMA
SET search path TO us gportal portlets;
CREATE TABLE o2_ejemplo_tabla (
    id bigint NOT NULL,
    descripcion character varying(255)
);
ALTER TABLE ONLY o2_ejemplo_tabla
   ADD CONSTRAINT 02 ejemplo tabla pkey PRIMARY KEY (id);
GRANT ALL ON 02 ejemplo tabla TO us gportal portlets www;
```
### **6.2 Fichero "PPPPP\_dml\_1.0.0.sql"**

Fichero de inserción y actualización de datos:

```
SET client encoding = 'UTF8';
--- CONEXION
\connect alsis us_gportal_portlets
 - ESQUEMA
SET search_path TO us_gportal_portlets;
INSERT INTO 02 ejemplo tabla VALUES (1, 'Registro de ejemplo');
```
### **6.3 Fichero "PPPPP\_reversion\_1.0.0.sql"**

#### Fichero de marcha atrás:

```
SET client encoding = 'UTF8';
 -- CONEXION
\connect alsis us_gportal_portlets
 - ESOUEMA
SET search path TO us gportal portlets;
DROP TABLE o2 ejemplo tabla CASCADE;
```
Guía de desarrollo de portales sobre Liferay **Página- 12** estadounidense de la provincia en la provincia en la p

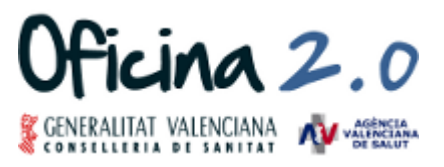

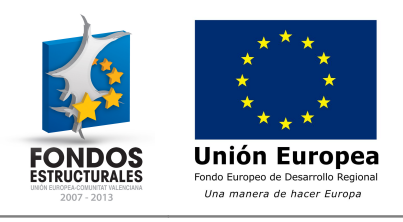

### **Comentarios, sugerencias y cuestiones técnicas**

Cualquier comentario o sugerencia sobre el presente documento o cuestión técnica (configuración del portal, servicios de Liferay disponibles,...) que desee realizar la puede dirigir a la Oficina 2.0 al siguiente correo:

[soporte\\_o2@gva.es](mailto:soporte_o2@gva.es) (con copia a brm\_o2@gva.es).

Guía de desarrollo de portales sobre Liferay **Página- 13** anos estas entre el proportales en la partida de la pa

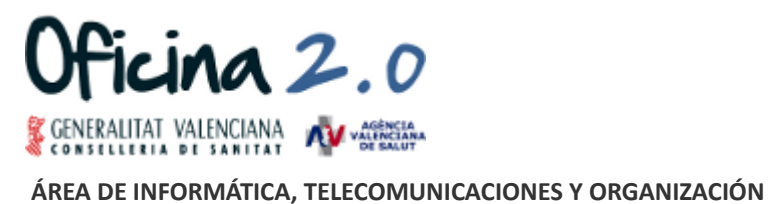

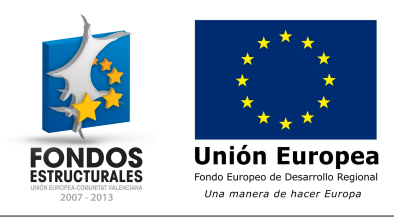

**Ficha de actuación sobre Liferay de la Oficina 2.0**

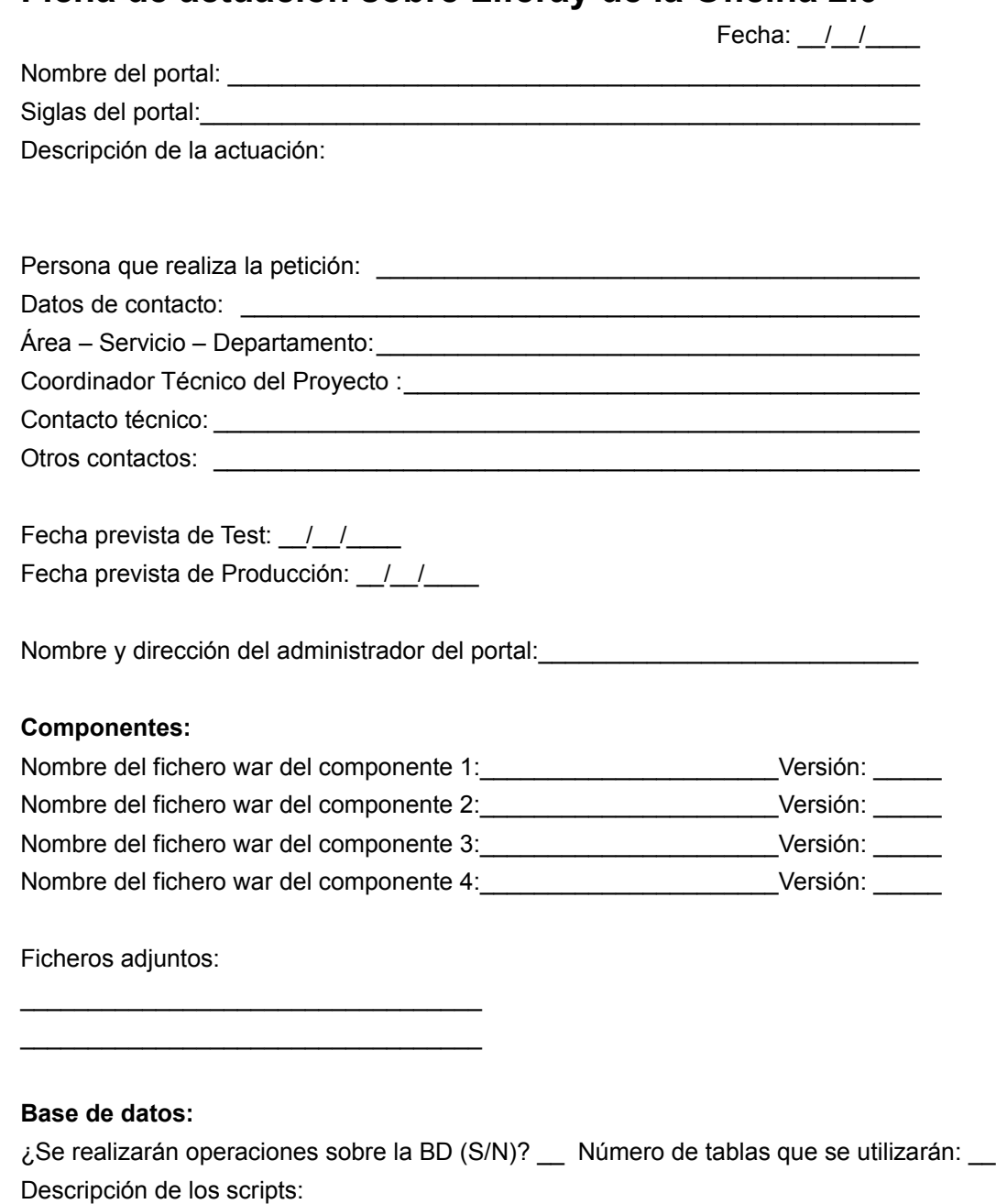

¿Se modifican los ficheros de propiedades y/o idioma  $(S/N)$ ? \_\_ Descripción de las modificaciones:

Para utilización en otros portales ¿Los componentes son exclusivamente utilizables por el portal propietario (S/N) ? \_\_

Guía de desarrollo de portales sobre Liferay en el provincion de la provincia en el provincia en el provincia e

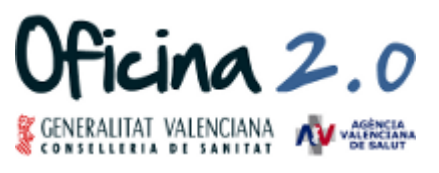

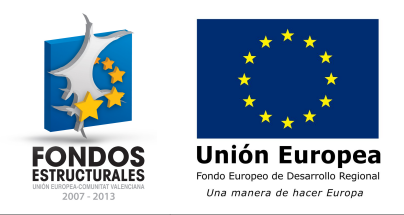

### **Respuesta de la Oficina 2.0 a la Solicitud de actuación sobre Liferay**

Fecha:  $\frac{1}{2}$ 

Nombre del portal: \_\_\_\_\_\_\_\_\_\_\_\_\_\_\_\_\_\_\_\_\_\_\_\_\_\_\_\_\_\_\_\_\_\_\_\_\_\_\_\_\_\_\_\_\_\_\_\_\_\_\_ Siglas del portal:\_\_\_\_\_\_\_\_\_\_\_\_\_\_\_\_\_\_\_\_\_\_\_\_\_\_\_\_\_\_\_\_\_\_\_\_\_\_\_\_\_\_\_\_\_\_\_\_\_\_\_\_\_ Fecha de solicitud:\_\_/\_\_/\_\_\_\_

Observaciones:

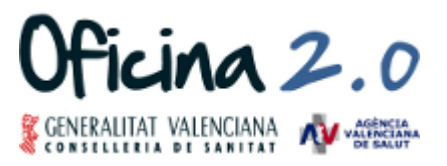

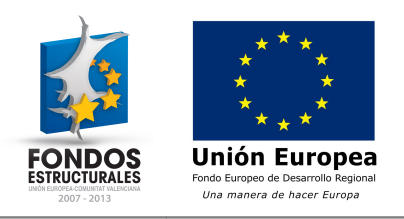

### **Licencia**

Este documento de la Oficina 2.0 de la Conselleria de Sanitat se publica bajo la licencia Creative Commons Attribution-NonCommercial-ShareAlike 3.0 (CC BY-NC-SA 3.0), que permite su copia, distribución y modificación por cualquiera siempre que se mencione a los autores, se haga bajo fines no comerciales y se comparta bajo la misma licencia.

<http://creativecommons.org/licenses/by-nc-sa/3.0/es/>

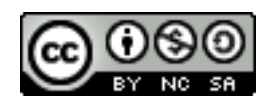